## **Face Recognition**

## **SDK Reference**

Issue 01

**Date** 2024-03-05

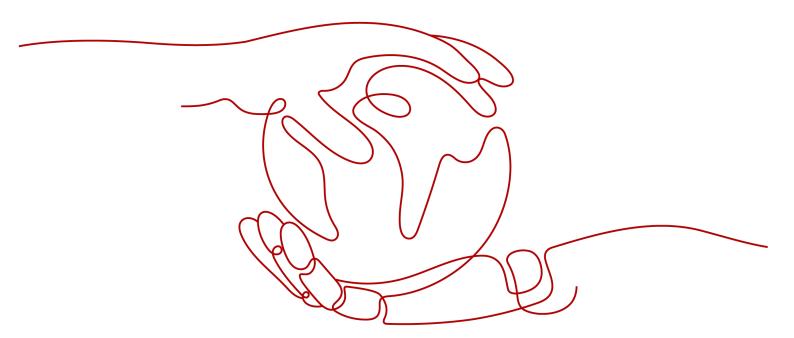

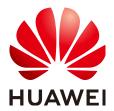

### Copyright © Huawei Technologies Co., Ltd. 2024. All rights reserved.

No part of this document may be reproduced or transmitted in any form or by any means without prior written consent of Huawei Technologies Co., Ltd.

#### **Trademarks and Permissions**

HUAWEI and other Huawei trademarks are trademarks of Huawei Technologies Co., Ltd. All other trademarks and trade names mentioned in this document are the property of their respective holders.

#### **Notice**

The purchased products, services and features are stipulated by the contract made between Huawei and the customer. All or part of the products, services and features described in this document may not be within the purchase scope or the usage scope. Unless otherwise specified in the contract, all statements, information, and recommendations in this document are provided "AS IS" without warranties, guarantees or representations of any kind, either express or implied.

The information in this document is subject to change without notice. Every effort has been made in the preparation of this document to ensure accuracy of the contents, but all statements, information, and recommendations in this document do not constitute a warranty of any kind, express or implied.

## Huawei Technologies Co., Ltd.

Address: Huawei Industrial Base

Bantian, Longgang Shenzhen 518129

People's Republic of China

Website: <a href="https://www.huawei.com">https://www.huawei.com</a>

Email: <a href="mailto:support@huawei.com">support@huawei.com</a>

## **Security Declaration**

## **Vulnerability**

Huawei's regulations on product vulnerability management are subject to the *Vul. Response Process.* For details about this process, visit the following web page:

https://www.huawei.com/en/psirt/vul-response-process

For vulnerability information, enterprise customers can visit the following web page:

https://securitybulletin.huawei.com/enterprise/en/security-advisory

## **Contents**

| 1 Overview                           | 1 |
|--------------------------------------|---|
| 2 Java SDK                           | 3 |
| 2.1 Quick Start                      |   |
| 2.2 SDK API Example                  | 4 |
| 2.3 Mappings Between Java SDK & APIs | 5 |

# 1 Overview

FRS SDKs use FRS RESTful APIs to simplify development. Currently, the FRS has a Java SDK.

## **Mappings Between Services and APIs**

**Table 1-1** lists the mappings between the FRS sub-services and APIs.

**Table 1-1** Mappings between services and APIs

| Function                              |                                       | API                                                        |
|---------------------------------------|---------------------------------------|------------------------------------------------------------|
| Face Detection                        |                                       | POST /v2/{project_id}/face-detect                          |
| Face Verificatio                      | n                                     | POST /v2/{project_id}/face-compare                         |
| Face Retrieval                        |                                       | POST /v2/{project_id}/face-sets/<br>{face_set_name}/search |
| Face<br>LiveDetect                    | Action live detecting                 | POST /v1/{project_id}/live-detect                          |
| Facial Image<br>Library<br>Management | Creating a<br>facial image<br>library | POST /v2/{project_id}/face-sets                            |
|                                       | Querying all facial image libraries   | GET /v2/{project_id}/face-sets                             |
|                                       | Querying a facial image library       | GET /v2/{project_id}/face-sets/{face_set_name}             |
|                                       | Deleting a<br>facial image<br>library | DELETE /v2/{project_id}/face-sets/<br>{face_set_name}      |
| Facial<br>Resource<br>Management      | Adding faces                          | POST /v2/{project_id}/face-sets/<br>{face_set_name}/faces  |

| Function |                           | API                                                                                |
|----------|---------------------------|------------------------------------------------------------------------------------|
|          | Querying a face           | GET /v2/{project_id}/face-sets/<br>{face_set_name}/faces?offset=xxx&limit=xxx      |
|          | Updating a face           | PUT /v2/{project_id}/face-sets/<br>{face_set_name}/faces                           |
|          | Deleting a face           | DELETE /v2/{project_id}/face-sets/<br>{face_set_name}/faces?field_name=field_value |
|          | Deleting faces in batches | DELETE /v2/{project_id}/face-sets/<br>{face_set_name}/faces/batch                  |

# **2** Java SDK

## 2.1 Quick Start

## **Environment Preparation**

- Enable the Face Recognition service: Log in to the Face Recognition
   management console, select a sub-service, and click Enable Service on the
   right.
  - You only need to enable the service once.
- 2. Obtain the endpoints of Face Recognition. For details, see **Regions and Endpoints**.
- For details about Face Recognition APIs, see the Face Recognition API Reference.
- Obtain the AK/SK of your HUAWEI CLOUD account.
   If no AK/SK has been generated, log in to , enter the My Credentials page, and choose Access Keys > Create Access Key to obtain the access keys.
- 5. Install the JDK. The Java SDK can run on JDK 1.8 or later.

### **NOTE**

- SDKs provided by Face Recognition do not support access retries. If the access is abnormal, the SDK directly returns the request results. Therefore, the client needs to establish a retry mechanism.
- When an Android system uses this Java SDK, the main thread is not supported. You are advised to use the sub-thread.
- When using the demo in the Java SDK, you are advised to use JDK 1.9+ because readAllBytes() is a method in JDK 1.9+.
- For details about how to use the demo in the SDK, see demoV2().

## **SDK Acquisition and Installation**

Take Eclipse as an example. After creating a Java project, perform the following steps to import the JAR file to the new project:

1. Download the **SDK JAR file**.

- 2. Copy the downloaded JAR file to the project folder.
- 3. Open the project in Eclipse, right-click the project, and choose **Properties**.
- 4. In the displayed dialog box, click **Java Build Path**. On the **Libraries** tab, click **Add JARs** to add the downloaded JAR file.
- 5. Click **OK**.

Services involved in this document use the same JAR file.

## 2.2 SDK API Example

## **SDK API Example**

1. Construct a service client.

```
String ak = System.getenv("HUAWEICLOUD_SDK_AK");
String sk = System.getenv("HUAWEICLOUD_SDK_SK");
String projectId = "projectId";
//Proxy information. If you need to use a proxy to access the service, add the proxy information here.
ProxyHostInfo proxyHostInfo = new ProxyHostInfo("proxy",
8080,
"UserName",
"Password"
);
//Service info
String url = "https://face.ap-southeast-1.myhuaweicloud.com";
String region = "ap-southeast-1";
AuthInfo authInfo = new AuthInfo(url, region, ak, sk);
FrsClient frsClient = new FrsClient(authInfo, projectId);
//FrsClient frsClient = new FrsClient(authInfo, projectId, proxyHostInfo);//If you need to use a proxy to access the service, add the proxy information to the third parameter.
```

#### 2. Create a face set.

```
CreateExternalFields createExternalFields = new CreateExternalFields();
createExternalFields.addField("testInteger", FieldType.INTEGER);
CreateFaceSetResult createFaceSetResult =
frsClient.getV2().getFaceSetService().createFaceSet(faceSetName, faceSetCapacity,
createExternalFields);
```

#### Add faces.

```
String imageId = "image1";
File image = new File("data/face.jpg");
byte[] fileData = FileUtils.readFileToByteArray(image);
String imageBase64 = Base64.encodeBase64String(fileData);
AddExternalFields addExternalFields = new AddExternalFields();
addExternalFields.addField("testInteger", 123);
AddFaceResult addFaceResult = frsClient.getV2().getFaceService().addFaceByBase64(faceSetName, imageId, imageBase64, addExternalFields);
```

#### 4. Invoke the Face Detection service.

```
String obsUrl = "/bucket/face.jpg";
String attr = "1,2";
DetectFaceResult detectFaceResult = frsClient.getV2().getDetectService().detectFaceByObsUrl(obsUrl, attr);
```

#### **Ⅲ** NOTE

In the preceding example, **ak** and **sk** indicate the access keys. To obtain the AK/SK, log in to the **My Credentials** page, choose **Access Keys**, and click **Add Access Key**.

**projectId**: Project ID. For details about how to obtain a project ID, see **Obtaining a Project ID**.

## 2.3 Mappings Between Java SDK & APIs

| API               | Method                           | API                                                                                    |  |
|-------------------|----------------------------------|----------------------------------------------------------------------------------------|--|
| CompareService    | compareFaceByBase64              | POST /v2/{project_id}/face-compare                                                     |  |
|                   | compareFaceByFile                |                                                                                        |  |
|                   | compareFaceByObsUrl              |                                                                                        |  |
| DetectService     | detectFaceByBase64               | POST /v2/{project_id}/face-detect                                                      |  |
|                   | detectFaceByFile                 |                                                                                        |  |
|                   | detectFaceByObsUrl               |                                                                                        |  |
| FaceService       | addFaceByBase64                  | POST /v2/{project_id}/face-sets/{face_set_name}/ faces                                 |  |
|                   | addFaceByFile                    |                                                                                        |  |
|                   | addFaceByObsUrl                  |                                                                                        |  |
|                   | getFaces                         | GET /v2/{project_id}/face-sets/{face_set_name}/ faces?offset=xxx&limit=xxx             |  |
|                   | getFace                          | GET /v2/{project_id}/face-sets/{face_set_name}/<br>faces?face_id={face_id}             |  |
|                   | deleteFaceByFaceId               | DELETE /v2/{project_id}/face-sets/{face_set_name}/<br>faces ?external_image_id=imageID |  |
|                   | deleteFaceByExternall-<br>mageId | DELETE /v2/{project_id}/face-sets/{face_set_name}/<br>faces ?face_id=faceID            |  |
|                   | deleteFaceByFieldId              | DELETE /v2/{project_id}/face-sets/{face_set_name}/ faces ?id=home                      |  |
| FaceSetService    | createFaceSet                    | POST /v2/{project_id}/face-sets                                                        |  |
|                   | getAllFaceSets                   | GET /v2/{project_id}/face-sets                                                         |  |
|                   | getFaceSet                       | GET /v2/{project_id}/face-sets/{face_set_name}                                         |  |
|                   | deleteFaceSet                    | DELETE /v2/{project_id}/face-sets/{face_set_name}                                      |  |
| LiveDetectService | liveDetectByBase64               | POST /v2/{project_id}/live-detect                                                      |  |
|                   | liveDetectByFile                 |                                                                                        |  |
|                   | liveDetectByObsUrl               |                                                                                        |  |
| SearchService     | searchFaceByBase64               | POST /v2/{project_id}/face-sets/{face_set_name}/ search                                |  |
|                   | searchFaceByFile                 |                                                                                        |  |
|                   | searchFaceByObsUrl               |                                                                                        |  |
|                   | searchFaceByFaceId               |                                                                                        |  |